# Secure monitoring and reporting for public health

# *Isolation Monitoring: Overview*

Questions? Contact sarasupport@aimsplatform.com

## **Quick Start Guide (Page 1)**

## **Which user types can view Isolation Monitoring dashboard?**

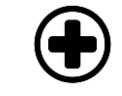

**2**

**1**

**3**

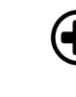

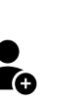

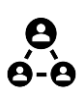

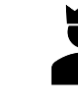

**Public Health User**

**Public Health Enroller**

**Contact Tracer Super User**

#### **What data can I access? What actions can I take? Data Access**

- Monitorees associated with your assigned jurisdiction **Actions**
- Toggle between Exposure / Isolation / Global Dashboards
- View monitoring line lists in your assigned jurisdiction
- Modify/view record details of monitorees in jurisdiction
- Manage monitorees:
	- o Move case between line lists, view/add/modify daily reports, add comments, document lab results, transfer case to another jurisdiction, end isolation monitoring
- View and export analytics summary for your jurisdiction
- Batch import new cases
- Export case records
- Create and modify reporting households
- Add a list of close contacts for a specific case
- o *Public Health Enrollers, Contact Tracers, and Super Users* can complete enrollment of close contacts for monitoring

### **What does it mean if a record is on a specific line list?**

Monitorees will appear on a line list if they meet criteria for that list. Regardless of status, all monitorees will appear on "All Cases."

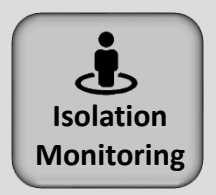

#### **COVID-19 Recovery Definitions**

A monitoree will appear on the **Records Requiring Review** line list if any of the following criteria is met:

- At least 5 days since onset of symptoms AND 24 hours since resolution of fever without fever-reducing medication
- At least 5 days since specimen collection date of first positive lab test and no symptomatic reports
- Two negative lab results AND at least 24 hours since last report of fever without fever-reducing medication

**SOLVING PROBLEMS** 

FOR A SAFER WORLD

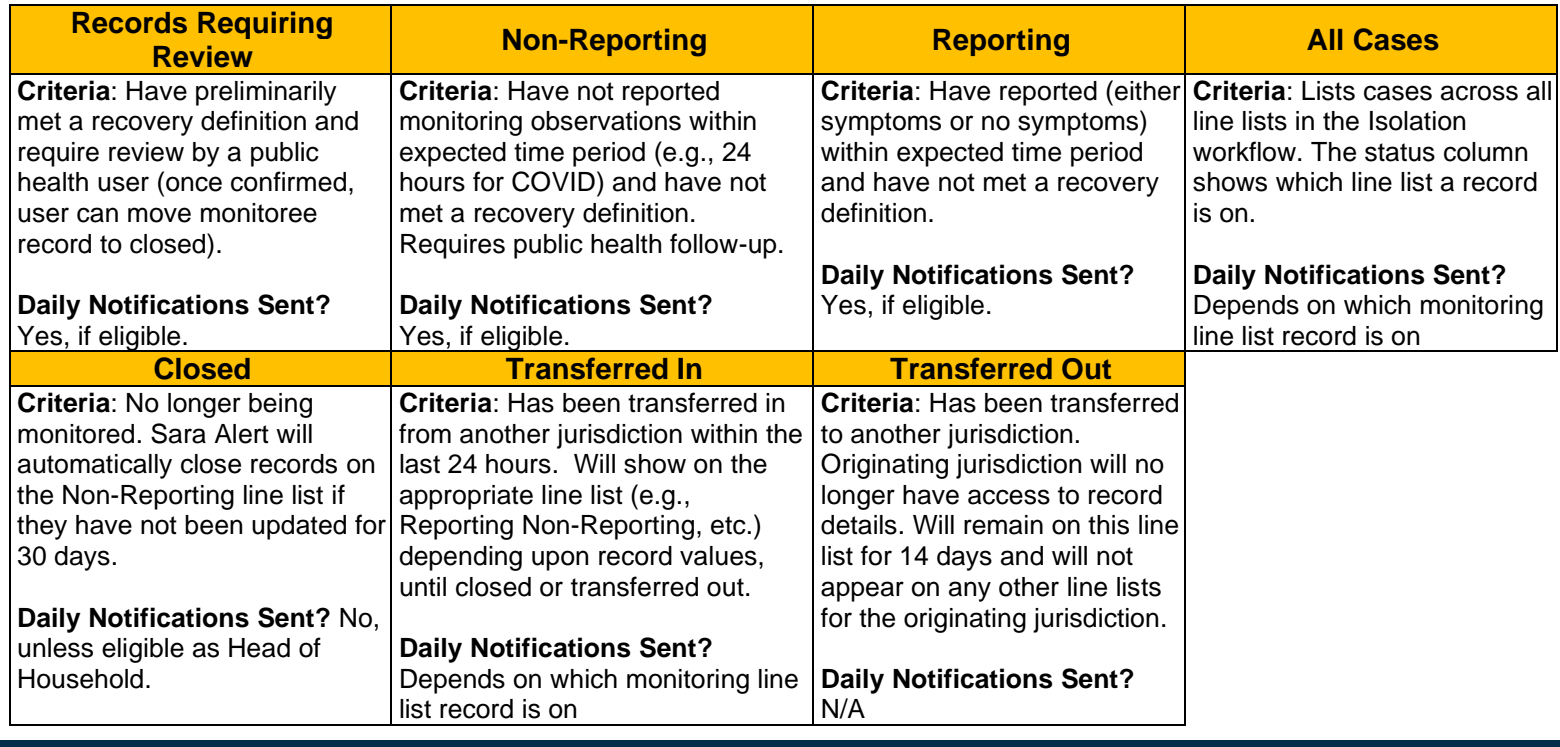

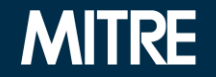

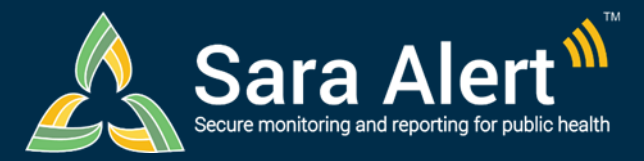

## **Quick Start Guide (Page 2)**

## *Isolation Monitoring: Common Scenarios*

Questions? Contact sarasupport@aimsplatform.com

**MITRE** 

SOLVING PROBLEMS<br>FOR A SAFER WORLD

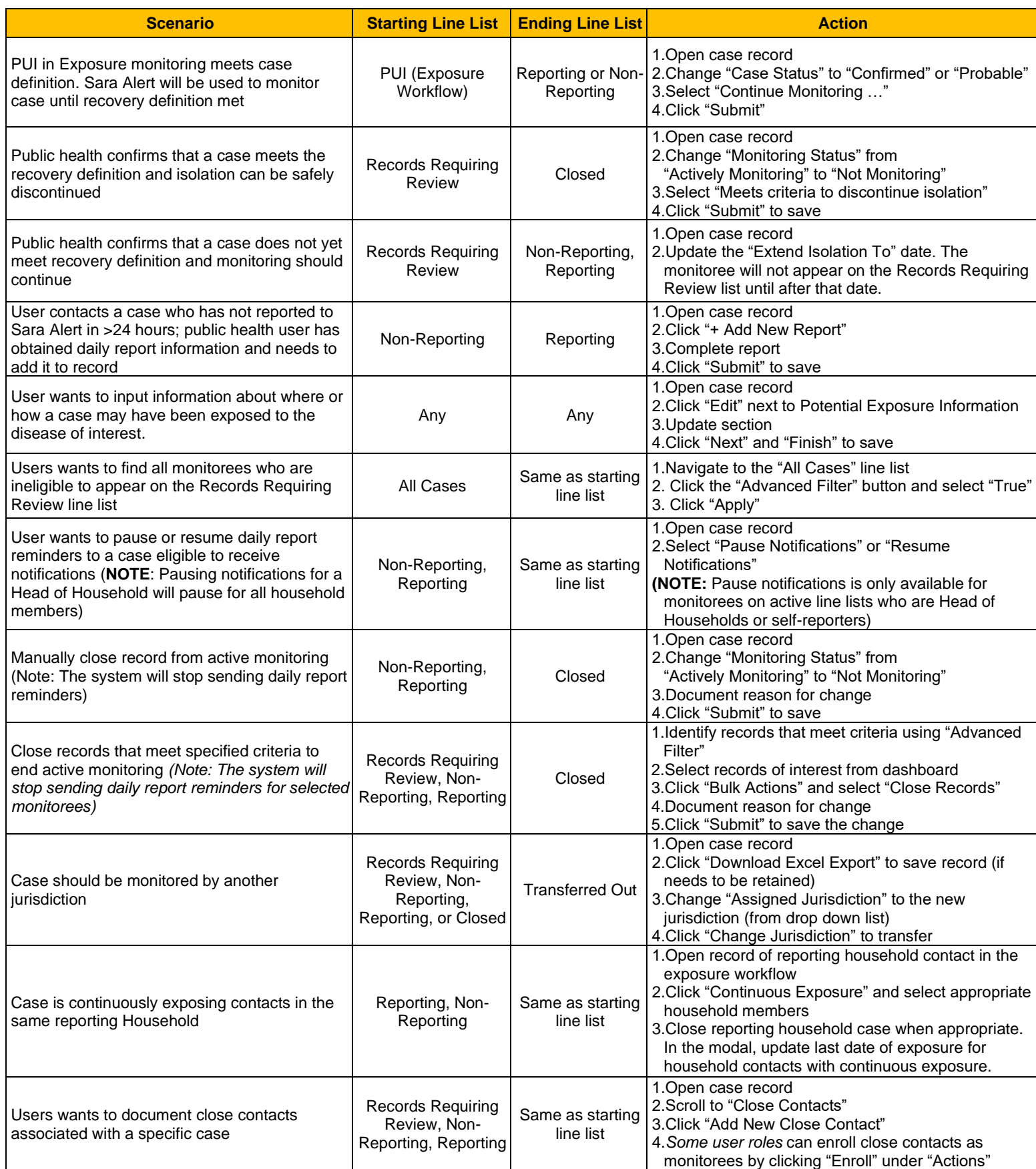

Reviewed: 2/9/21 (Release 1.22) Reviewed: 4/19/22 (Release 1.44)